# Ordering online courses from Learn It Online Now (no existing account)

## Step 1: Placing your Order

- 1) Go to http://catalog.learnitonlinenow.com
- 2) Click on the **My Courses** link in the top menu

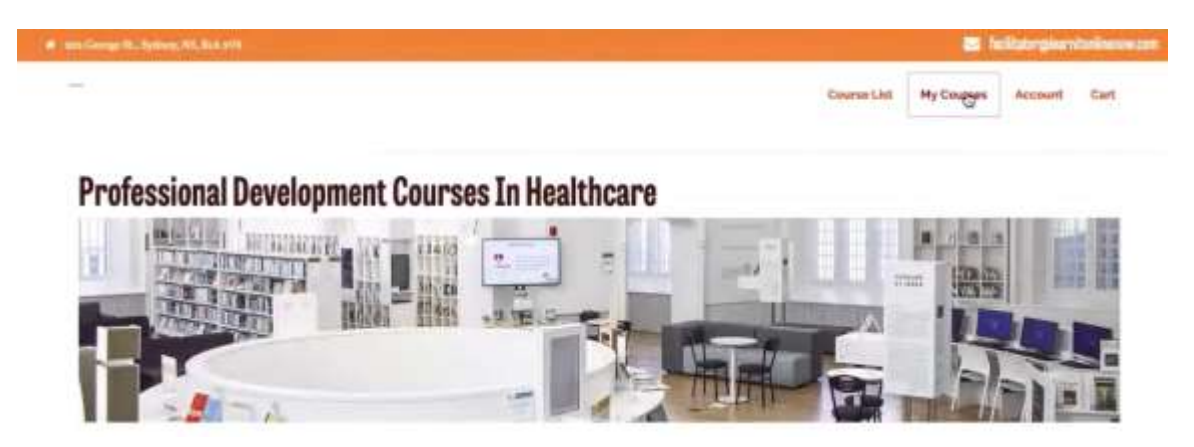

3) Scroll down to the bottom of the page to locate the course you are interested in. \*If for some reason the courses are not showing in the list, please scroll to the bottom of the page and click on the words "Medical Sciences" underneath the Course Categories heading:

O

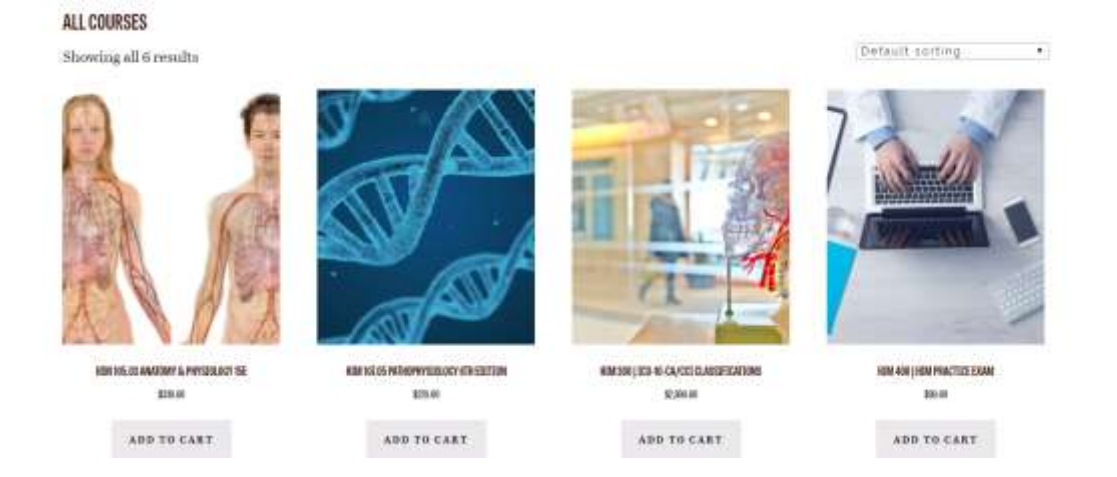

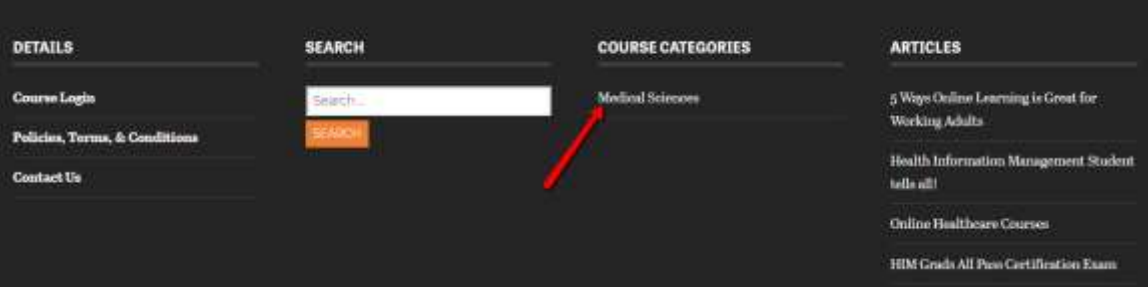

4) Click on the **Add to cart** button for the course you want to purchase

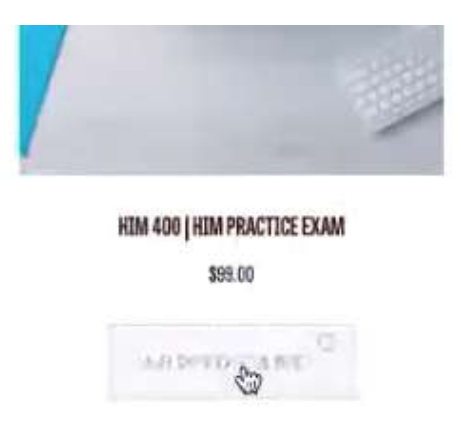

5) If you have additional courses to order, click on the **continue shopping** button to return to the course listing page (click on **view cart** to return to this page).

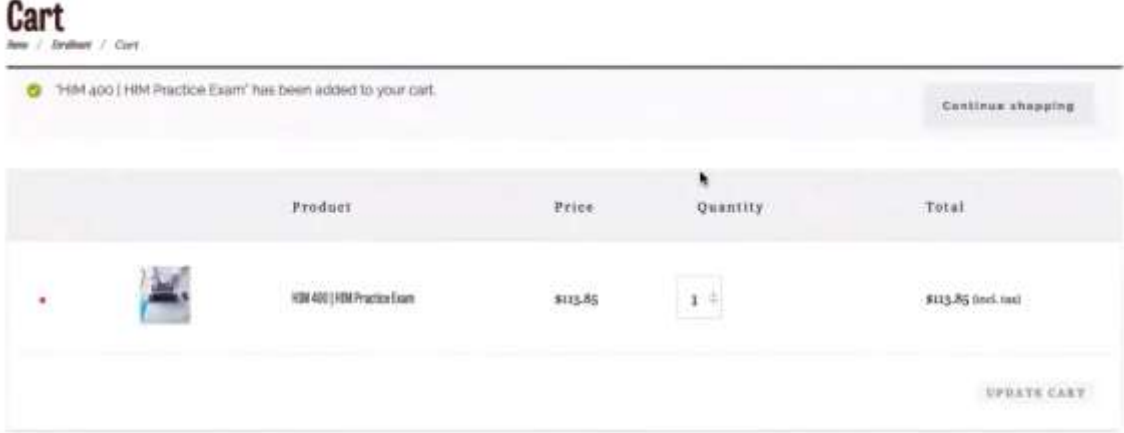

6) To continue to the checkout, scroll to the bottom of the page and click on the **Proceed to checkout** button

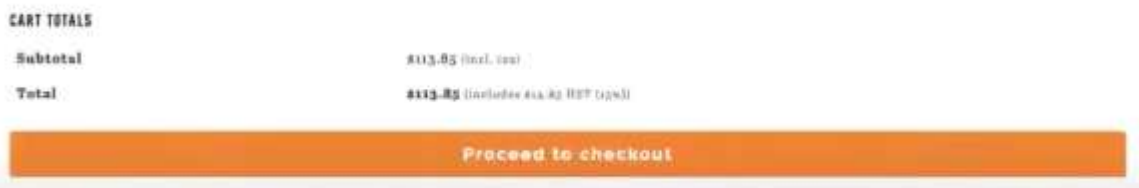

7) Enter your billing details and verify that you have read the Terms and Conditions. You will then choose the proceed to PayPal option (you can pay via PayPal with a credit card even if you do not have a PayPal account).

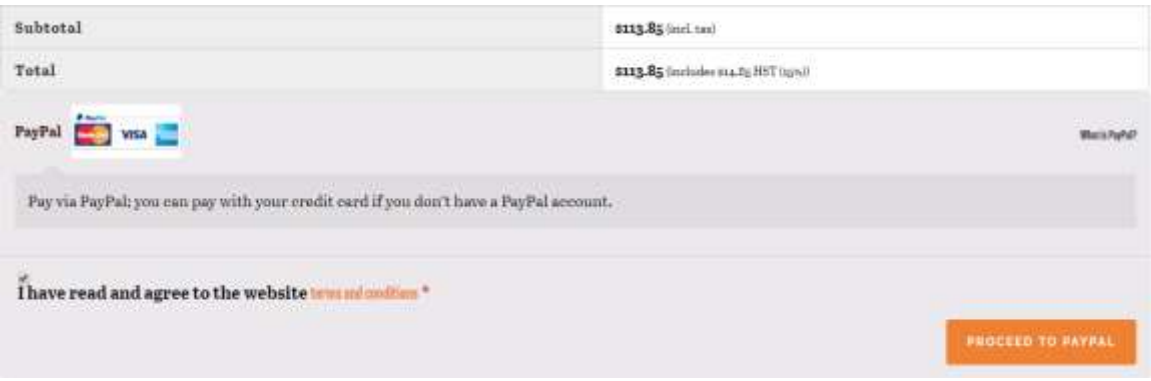

8) Log into your PayPal account or enter your credit card details when taken to the PayPal payment gateway

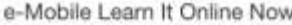

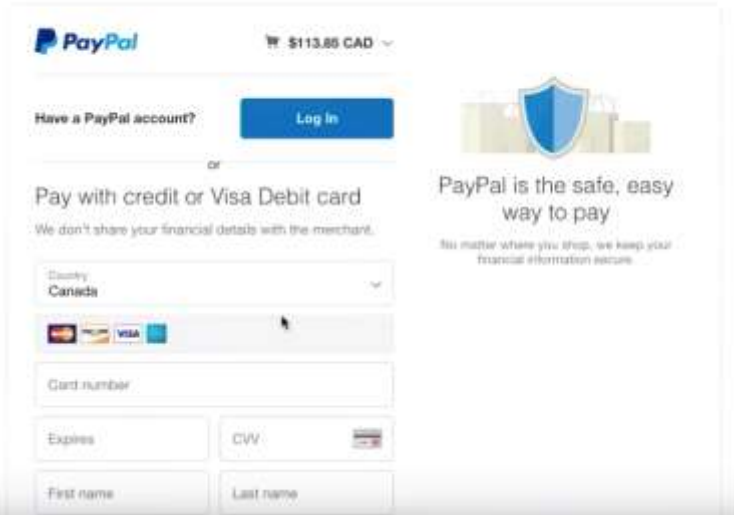

9) When payment is processed, PayPal will send you confirmation of your payment (to the email address you entered into the PayPal billing details – be sure to check your Junk/Spam folder if it doesn't appear in your inbox)

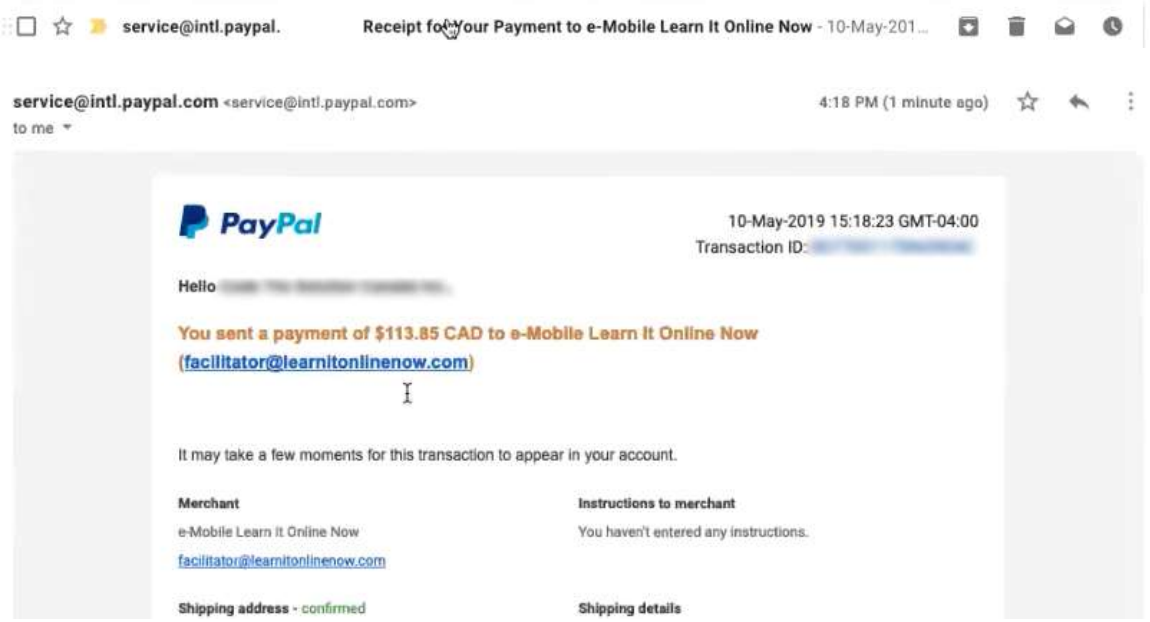

### 10)When payment is processed, click on the **Return to merchant** button.

#### **Merchant details**

e-Mobile Learn It Online Now

Return to Corchant

11)You will be taken back to Learn It Online Now and shown your order details

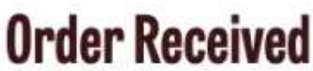

/ Farallmant / Chackcout

Thank you. Your order has been received.

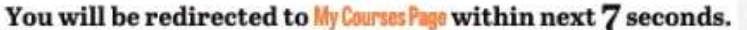

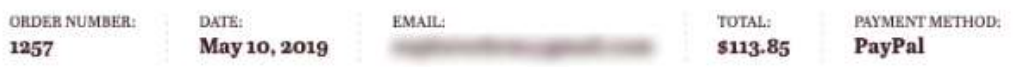

#### **ORDER DETAILS**

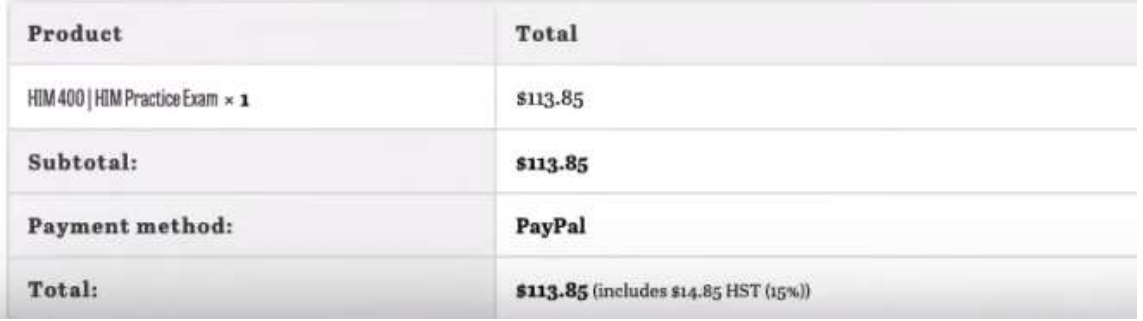

12)An email containing your credentials will be sent to you from Learn it Online Now. If you do not see the email in your inbox, please check your Junk/Spam folder.

4:18 PM

Learn It Online Now Your Learning Account Credentials - Your Learning Account Credentials Hi Alea... **Your Learning Account Credentials Hillmook** A learning account is linked to your profile.Use credentials given below while accessing your courses. Username Password: Password: You can purchase & access courses here: Courses.

Learn It Online Now

## Step 2: Accessing your course

1) Go to:<http://www.learnitonlinenow.com/login/> and log in with the credentials that were sent to your email.

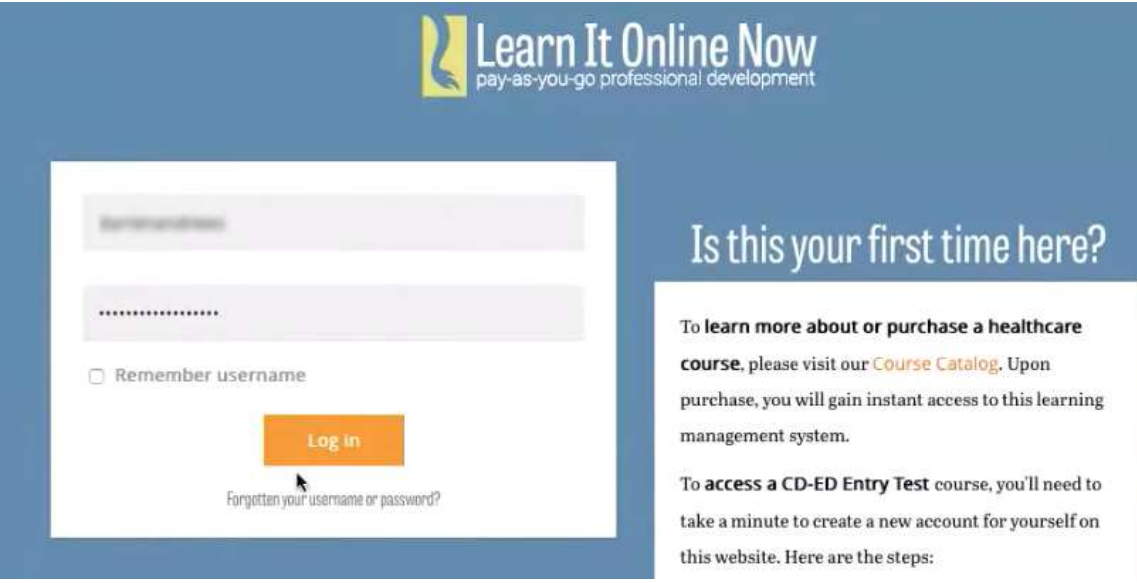

2) When you have logged in, click on the arrow at the top right of the page.

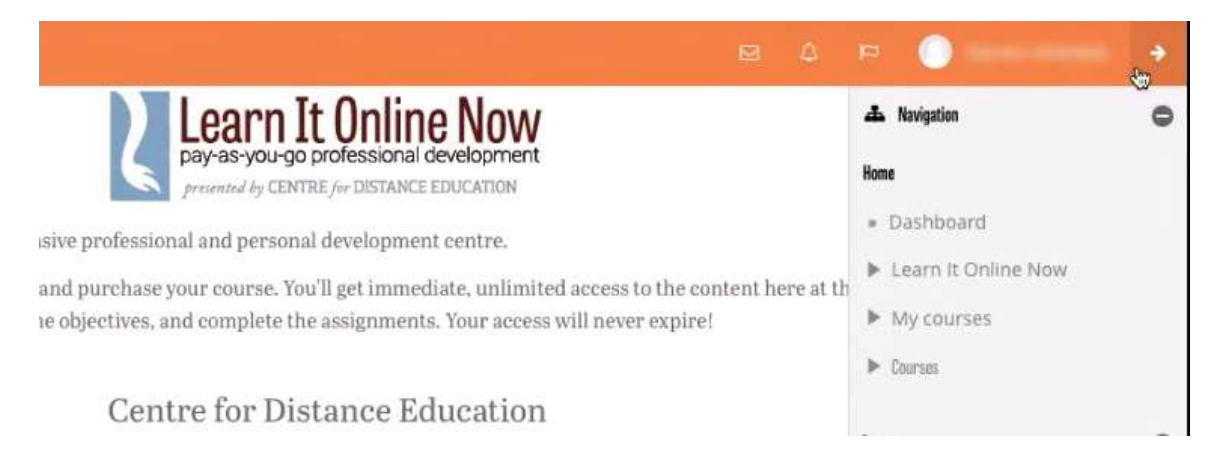

#### 3) Expand the **My Courses** option

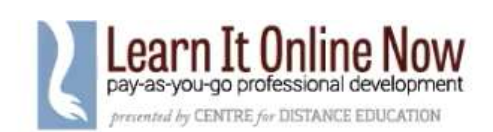

ensive professional and personal development centre.

it, and purchase your course. You'll get immediate, unlimited access to the content here at th the objectives, and complete the assignments. Your access will never expire!

## Centre for Distance Education

#### 4) Finally, click on the link for the purchased course

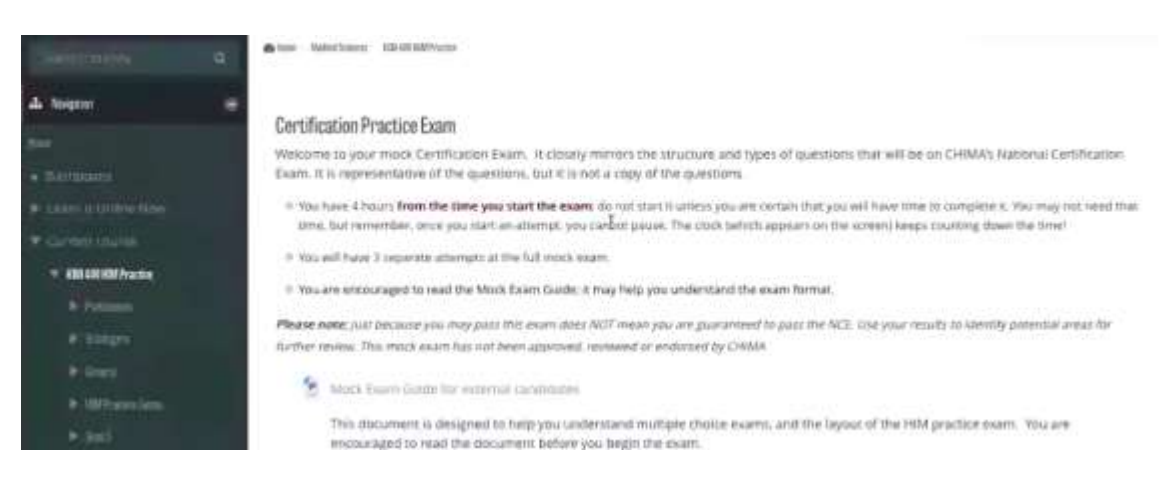

A Navigation

· Dashboard

▼ My courses

I Learn It Online Now

W Medical Sciences

F HIM 400 HIM Practice

Home

A